## ミライシードの利用方法

(1) ミライシードの URL (アドレス) https://miraiseed.benesse.ne.jp/seed/start/nfpLdJxr にパソコンやタブレットからアクセスします。東落合小学校のホームページからもアクセスできま す。「スタート」をクリックしてログイン画面が表示されたら、「学年・組・出席番号・パスワード」 を入力して「OK をクリックします」

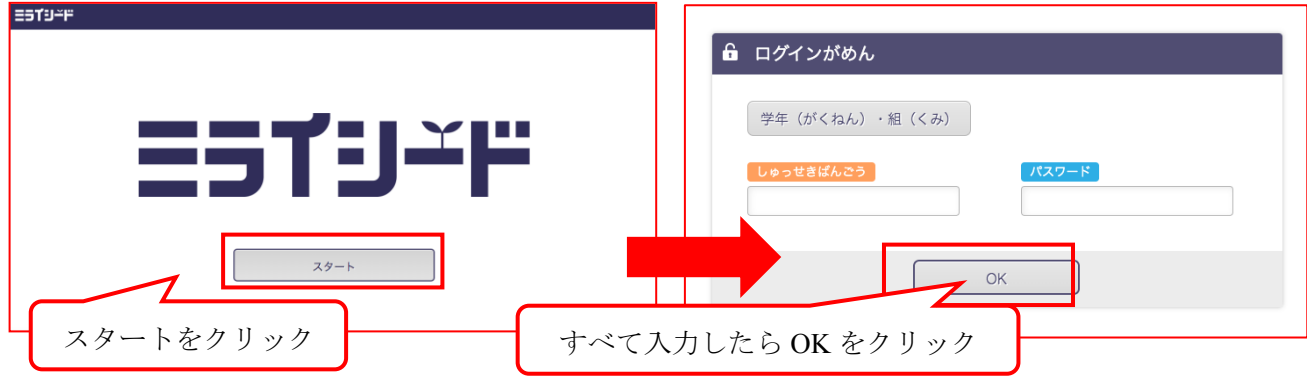

(2)ログインしたら「ドリルパーク」をクリックします。教科ごとのドリルを選んで学習できます。 「東京ベーシックドリル」は「ベーシックドリル」の一番下に問題の一覧があります。

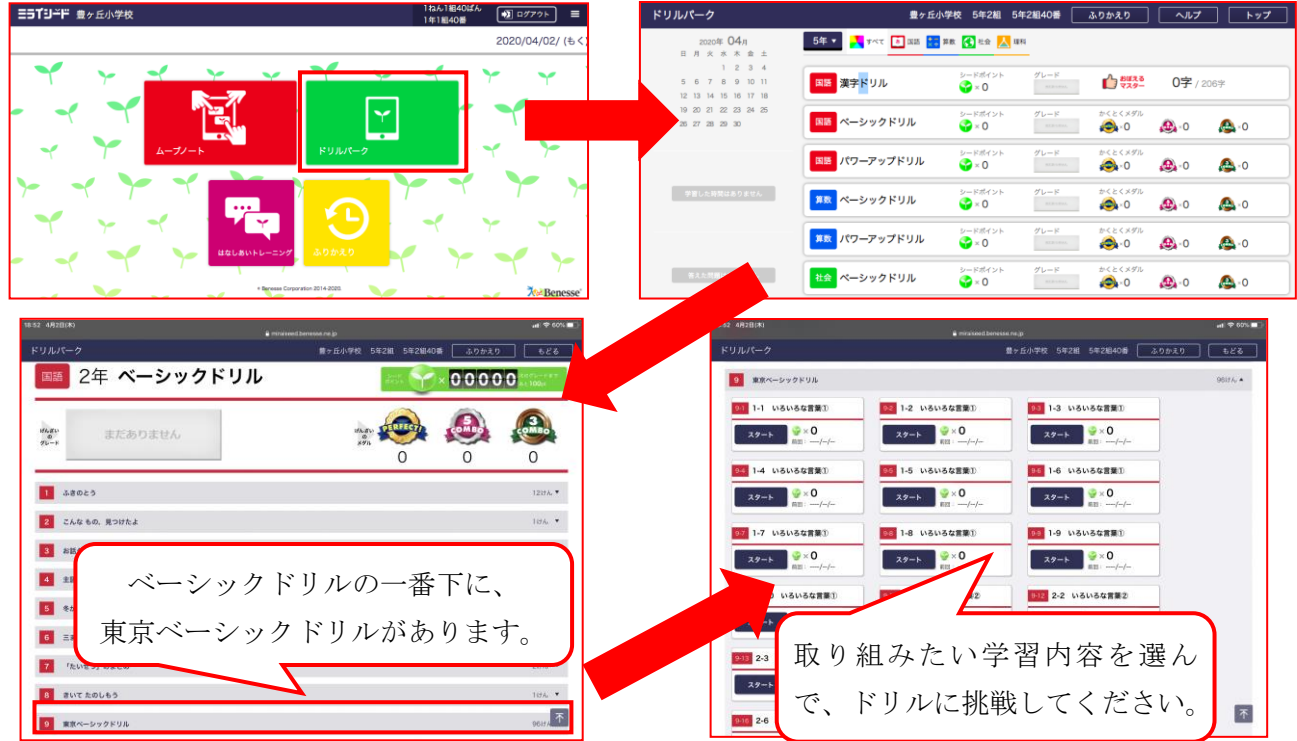

(※教科によっては用意がない学年もあります。)

(3)「学年」を変更すると、違う学年のドリルも取り組めます。前の学年の復習や、先の学年の予習も できます。

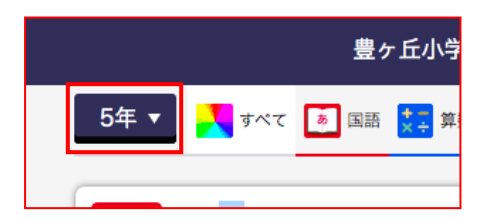

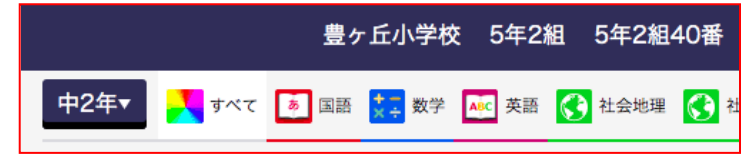